# BD Rowa<sup>™</sup> Vmotion

Vmotion screen usage

# Hardware

### Turn on the screen

Press the standby button on the supplied remote control.

### **NUC**

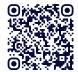

always stay switched on. It is good practice to restart them periodically. Scan the QR code to see a video on how to restart the NUC.

**◉ਿ;;•** Want to learn more?

Visit the BD Rowa™ Customer Learning Center at https://clc.rowa.de.

# Cleaning the screen

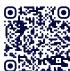

O Use a dry cloth in combination with a disinfectant cleaning spray to clean the touchscreen without leaving streaks. Visit the BD Rowa™ Webshop² to see our range of cleaning products.

# Software

# Navigating planograms

All active planograms can be opened through the pull-down menu.

- 1 Swipe down in the middle of the screen to open the menu.
- 2 Switch between the active playlist or the pull-down menu using the corresponding buttons.
- 3 Use the alphabet to search planograms by title.
- 4 Click the arrow to move the planograms to the bottom.
- 5 Tap a planogram to open it.

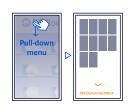

You can also scroll between planograms by swiping left or right. The sequence can be defined in the BD Rowa™ Vmotion Cloud.

**Tip**: Use only one finger to operate the screen.

# Product dialog

Tapping a product will open the product dialog:

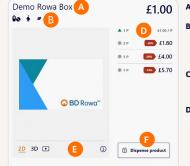

£1.00 / P

- A Product name
- **B** Indication note If you see this icon, make sure to read the notes.
- c Alternatives and recommendations
- D Pack sizes, prices, and stock
  - ▲: stock > 20
- ▼: stock < 20
- : no stock
- E Information, image options and videos
- F Output product

Tip: Place the smallest pack size on the shelf to easily compare savings.

## Restarting the software

Swipe up in the middle of the screen and tap the power icon to close the application. On the desktop you will find the BD Rowa™ Vmotion icon to start the software again.

- 1 https://rowa.de/en/page/training-videos-videopage/#vmotion
- 2 https://shop.rowa.de/en/collections/beraten-verkaufen

If you have any questions, please contact BD Rowa™ Service.

This document does not replace the operating instructions. The contents of the operating instructions must be read carefully and followed!

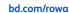

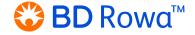